# QUICK INSTALL GUIDE

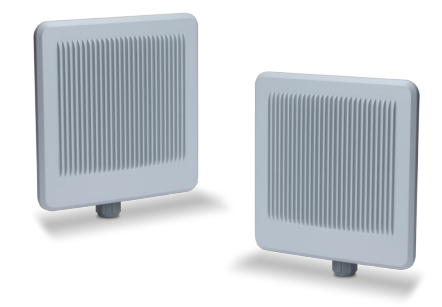

# **High Power AC1200 Dual-Band Outdoor Bridging Kit** XWO-BKT1

# Includes:

- ▶ XWO-BAP1 Wireless Access Points (2)
- ▶ PoE Injectors and Power Cords (2)
- Mounting Brackets and Hardware (2)
- Ethernet Cables (2)

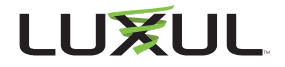

# **READ ME FIRST - CONTROLLER COMPATIBILITY**

Because the XWO-BAP1s in this kit are designed for use primarily as a wireless bridge, they are NOT compatible with the Luxul XWC-1000 Wireless Controller.

# **AP SETUP AND CONFIGURATION**

# 1 **Physical Installation**

The XWO-BAP1 access points are designed for simple and efficient installation. However, due to the inherent complexity of outdoor installation, installation should be be performed only by experienced professionals. A single XWO-BAP1 can be installed to cover a large outdoor area with 2.4Ghz Wi-Fi, while multiple XWO-BAP1's can support both bridging and outdoor coverage.

## **Installation and Placement for Bridging**

Because the 5Ghz signal generated by the XWO-BAP1 is highly directional, placement and aim is critical. For best performance, consider obstructions, best line-of-sight placement, and "aim" between the APs.

## **Installation and Placement for Coverage**

Because the signal generated by the XWO-BAP1 is directional, the unit should be located at the perimeter of the desired coverage area, with the large flat surface aimed toward the center.

# **Mounting the Access Points**

Mounting the access points is a simple process outlined in the following steps.

1. Refer to the included Mounting Guide leaflet to assemble the mounts and secure the APs to a pole or wall mount.

2. Thread the Ethernet cable through the cable gland assembly as shown, connect it to the Ethernet connector, secure the cable gland to the threaded recess on the access point, then tighten the cable gland nut to secure and seal the cable gland.

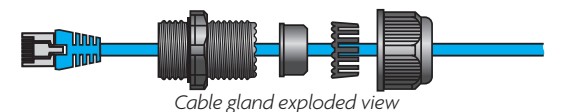

3. Adjust the access point for best performance. The vertical elevation angle can be adjusted with the four hex screws on the mount, while the horizontal angle can be adjusted by loosening the clamp and rotating the assembly on the pipe.

c **CAUTION:** *To comply with RF regulations, the AP should be adjusted from 0 to -20 degrees (horizontal to downward-facing).*

- w **Warning:** *Do not locate the access point where it can come into contact with overhead power lines or other electric circuits. When installing the antenna, take extreme care not to come into contact with such circuits, as they may cause serious injury or death.*
- n **Note:** *For proper installation and grounding of the antenna, please refer to national and local codes (e.g. U.S.: NFPA 70, National Electrical Code, Article 810, Canada: Canadian Electrical Code, Section 54). Statement 280.*

# **AP SETUP AND CONFIGURATION CONT.**

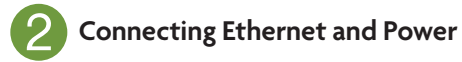

#### **Ethernet and Power**

The XWO-BAP1's in this kit are PoE ready and support 802.3at PoE. A PoE injector is included with the device. To apply power, simply connect the end of the Ethernet cable to which the access point is connected to the provided PoE injector or other PoE switch. An Ethernet cable length of up to 300 feet can be used.

n **Note:** *Luxul recommends at least Cat-5e unshielded twisted pair (CAT5e UTP) cabling. To ensure best performance and stable data transmission at 1000 Mbps, use CAT6 UTP.*

### **PoE Injector Setup**

- ▶ **Data In:** Connect an Ethernet cable from your router or switch to the **Data In** port of the included PoE Injector
- ▶ **Data & PWR Out:** Connect an Ethernet cable from the **Data & PWR Out** port of the included PoE Injector to the PoE Port of the XWO-BKT1
- ▶ **AC Power:** Connect the included AC Cord to the Power Input of the Included Injector first and then to the AC outlet.

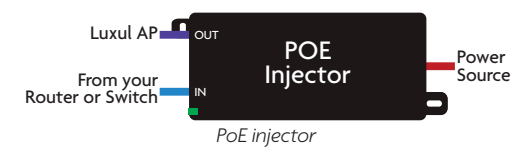

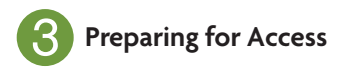

### **IP Addressing**

If the XWO-BAP1s are connected to a network with a 192.168.0.X address scheme, and your computer shares a similar address on the same network, you can skip to the next step, **Access and Setup**.

n **Note:** *If another device on your network shares an address of 192.168.0.10 or 192.168.0.11, you'll need to temporarily reassign or remove that device while you configure the APs.*

If your network uses an address scheme other than 192.168.0.X, you'll need to set a temporary static IP address on the computer you're using for configuration. To do so, set the IP address of your computer to an address in the 192.168.0.X range, then set the Gateway/Router address to 192.168.0.10 (the default IP address of one of the XWO-BAP1s in the kit).

Once you're finished configuring the APs, you can return your computer's IP configuration to normal, typically "Obtain Automatically/DHCP."

n **Note:** *Visit http://luxul.com/ip-addressing to learn more about changing your computer's IP address and getting connected.*

n **Note:** *The XWO-BAP1 is not a router and will need to be connected to a network with a router in order to deliver Internet access.*

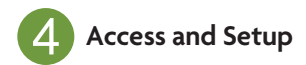

## **Getting Connected**

The XWO-BAP1s in this kit are pre-configured to create a wireless bridge. You'll need to connect to both APs individually to configure wireless security, create additional bridges, or to make other changes to the default configuration.

- **Connecting Via an Ethernet Device:** Use Ethernet cable to connect your computer to the PoE switch or PoE injector to which the XWO-BAP1 is connected. Ethernet is the preferred method of connection.
- **Connecting Via a Wireless Device:** Connect your client device to the XWO-AP1 default wireless network named **Luxul\_XWO-BAP1**. The wireless network will run in Open Security mode, so no passphrase is required until Wireless Security is configured.

n **Note:** *Because both XWO-BAP1 SSIDs will be named "Luxul\_XWO-BAP1", you will need to connect and change one SSID to a different name in order to distinguish the two APs wirelessly.*

### **Logging In**

To access the AP's web configuration, open your web browser and enter one of the AP's default IP addresses in the address field. Log in to the AP using the default user name and password:

> **Default IP: 192.168.0.10 or 192.168.0.11 Username: admin Password: admin**

Once logged in, use Quick Setup and follow the online help to configure security and bridging as desired. For more information on configuring the XWO-BAP1s for various applications, visit *http://luxul.com/wireless-bridging*.

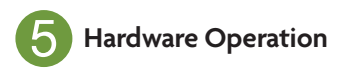

### **LED Indicators**

The LED indicators are located on the bottom portion of the enclosure, near the cable gland.

**PWR:** If the green Power LED is On, the XWO-BAP1 is powered. If the Power LED is Off, the XWO-BAP1 is not receiving power. The Power LED blinks when the XWO-BAP1 is booting.

**WLAN:** If the blue LED is On, the wireless radio is

active and wireless access is enabled. Off indicates the wireless radio is not active and wireless access is disabled.

**PoE Injector:** If the Green ON LED is illuminated, power is connected to the injector. If the ON LED is not lit, the injector is not receiving power.

**Reset Button:** The Reset button is located inside the cable gland opening of the XWO-BAP1 and is used to restore factory default settings. To Restore Default Settings, with the XWO-BAP1 powered on, press and hold the Reset button for approximately 10 seconds, then release.

c **CAUTION:** *Holding the Reset button for more than a few seconds will restore the AP to factory default and remove any custom configuration.*

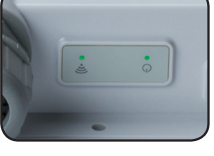

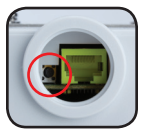

#### **Sales**

P: 801-822-5450 E: sales@luxul.com

#### **Technical Support**

P: 801-822-5450 Option 3 E: support@luxul.com

Copyright and Trademark Notices

No part of this document may be modified or adapted in any way, for any purposes without permission in writing from Luxul. The material in this document is subject to change without notice. Luxul reserves the right to make changes to any product to improve reliability, function, or design. No license is granted, either expressly or by implication or otherwise under any Luxul intellectual property rights. An implied license only exists for equipment, circuits and subsystems contained in this or any Luxul product.

© Copyright 2017 Luxul. All rights reserved. The name Luxul, the Luxul logo, the Luxul logo mark and Simply Connected are all trademarks and or registered trademarks of Luxul Wireless, Inc. All other trademarks and registered trademarks are property of their respective holders.

LUX-QIG-XWO-BKT1-v6 06271711

# A brand of Lilegrand®